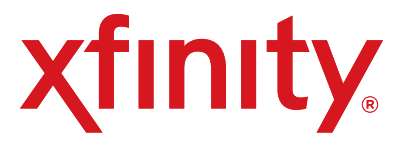

## **XFINITY® INTERNET & VOICE**

*Do you have other kits to set up?* If so, do that now and then begin activation. 1. Have your Activation Information on hand. You can find this in your red

2. Go online and you will automatically be connected to the XFINITY Activation

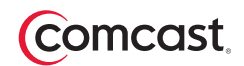

- XFINITY folder.
- Web page.
- 3. Follow the instructions on the displayed screens.
- Or, if you would like to activate your new XFINITY Internet and Voice service using your phone, please call 1-800-931-0790.
- · XFINITY Digital Internet and Voice Modem
- Coax cables (20 ft. and 3 ft.)
- Ethernet cable
- Power cord
- **Battery**
- Coax cable splitter (optional)
- Cable tacks (optional)
- **Red XFINITY folder**

*¿Necesita instrucciones en español?* Las instrucciones en español están disponibles en su Guía del usuario en su carpeta roja XFINITY.

*Need help?* Troubleshooting Tips are available in your User Guide in your red XFINITY folder.

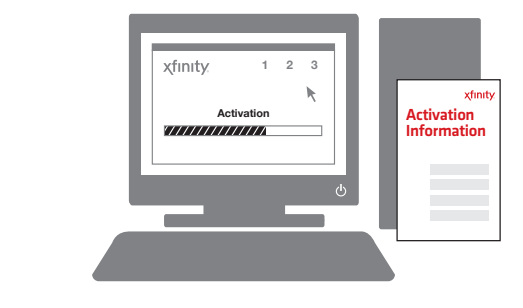

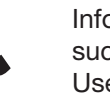

## **Inside the Box**

### **Place Your Equipment**

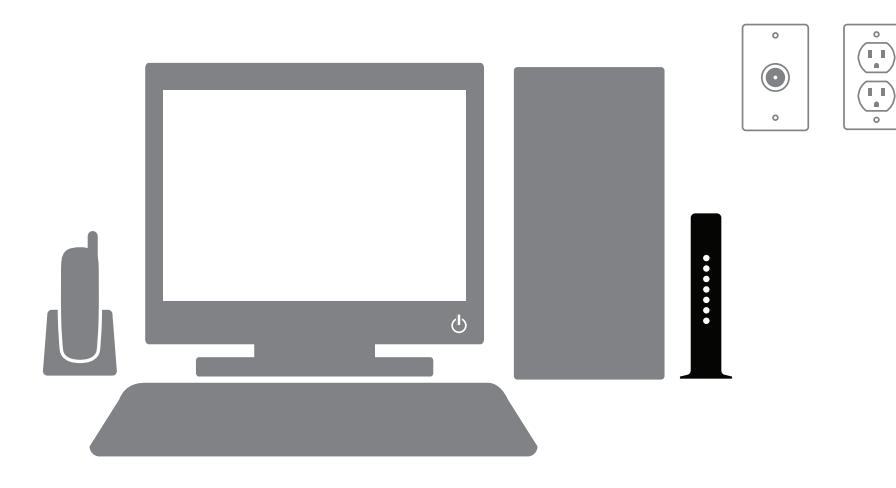

A cordless phone system will be required to use your XFINITY Voice service on more than one phone throughout your home. Connection of XFINITY Voice service to your home's existing phone jacks requires the assistance of a Comcast technician.

# **Set Up Connect & Power Up Activate**

- 1. Connect the coax cable from your cable wall outlet to the **Cable In/RF In** connection on the back of your modem. You only need one coax cable for this setup, so select the one which best suits your needs.
- 2. Plug one end of the Ethernet cable into the **Ethernet** connection on your computer and plug the other end into the **Ethernet** connection on the back of your modem.

*Is your connection different?* Information for this connection and for alternate connections is available in your User Guide in your red XFINITY folder.

- 3. Plug the telephone cable from your telephone into the **Tel 1** connection on the back of your modem.
- 4. Insert the battery (until it locks in place) into your modem.
- 5. Plug the power cord into the back of your modem, then into an electrical outlet. If your modem has a **Power** button, turn it on.
- 6. Before proceeding, wait for the online connection light on the front of your modem to stop flashing and remain solid. This light may be labeled *Online, Sync, Cable* or *Ready*. This process may take up to 10 minutes.
- 7. *Do you have other kits to set up?* If so, do that now.

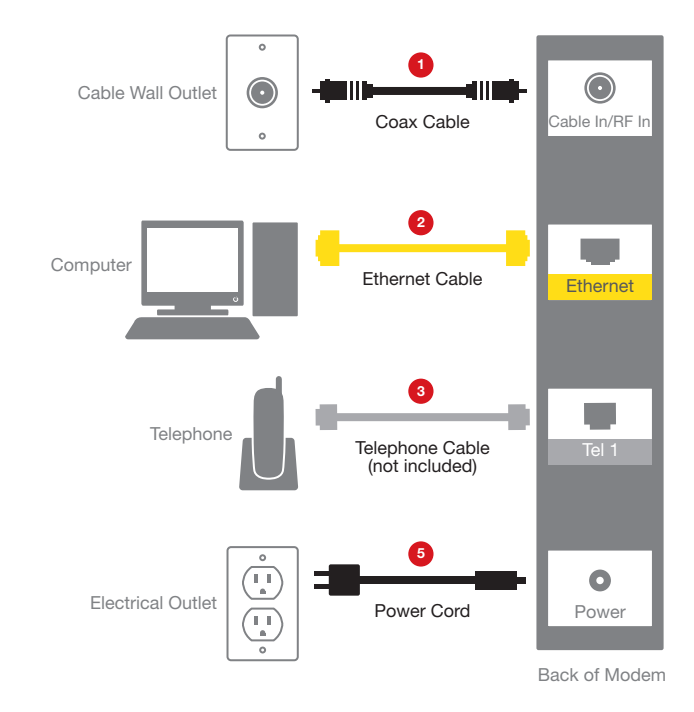

Information on how to set up XFINITY Internet and Voice features, such as online security and XFINITY voicemail, is available in your User Guide in your red XFINITY folder.

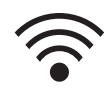

If your device is WiFi capable, you will find a Wireless Gateway Quick Start Guide in your red XFINITY folder that will step you through setting up your home network.